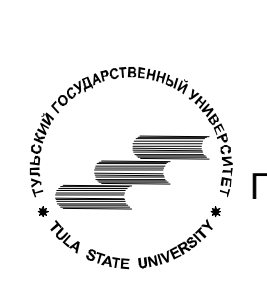

Федеральное агентство по образованию

ГОУ ВПО "Тульский государственный университет"

Технологический факультет

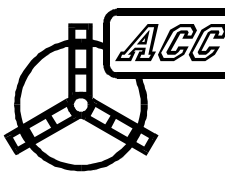

Кафедра "Автоматизированные станочные системы"

Курс *"Разработка САПР"*

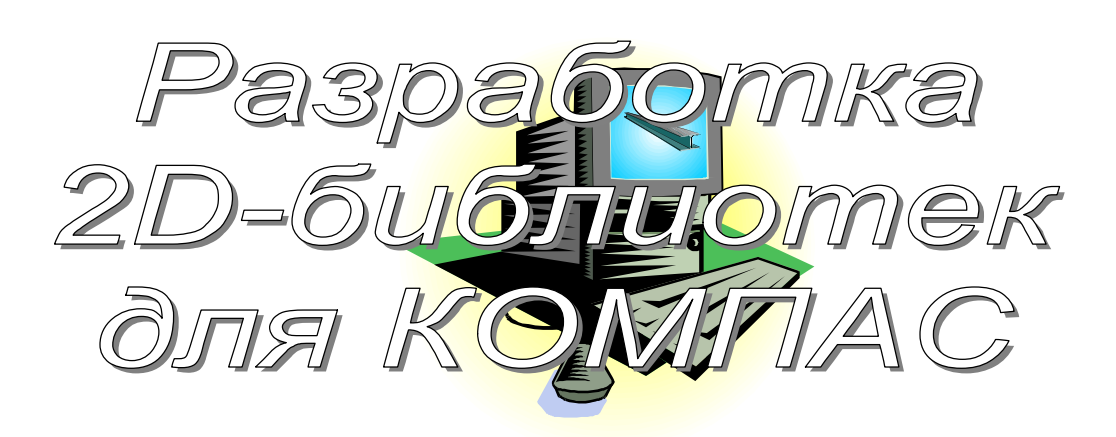

МЕТОДИЧЕСКИЕ УКАЗАНИЯ ДЛЯ ВЫПОЛНЕНИЯ ЛАБОРАТОРНЫХ РАБОТ СТУДЕНТАМИ СПЕЦИАЛЬНОСТИ 230104 САПР

**ТУЛА 2007** 

Разработал к.т.н., доц. Троицкий Д.И.

Рассмотрено на заседании кафедры АСС

Зав. кафедрой АСС д.т.н., проф.

\_\_\_\_\_\_\_\_\_\_\_\_\_\_\_ Иноземцев А.Н.

## 1. Библиотеки в КОМПАСе

Для расширения возможностей САПР КОМПАС без изменения исходного кода в ней реализован механизм динамически подключаемых библиотек. Каждая библиотека - это файл с расширением . rtw. На самом деле это самая обычная dllбиблиотека, у которой расширение dll заменено на гtw. Такую библиотеку легко написать, например, на Delphi. Она будет подключаться к КОМПАС так же. как и все прочие библиотеки, и будет иметь полный доступ к АРІ КОМПАС для выполнения различных построений и манипуляций с графическими объектами и документами. Библиотека может иметь свою экранную форму, что резко упрощает ввод данных - можно использовать любые компоненты Delphi, подключить базы данных и т.д.

В большинстве случаев результатом работы библиотеки должно быть чертежа или построение какого-либо фрагмента 3D модели. Поскольку построение выполняется полностью программным путем, на получаемые модели не накладывается никаких ограничений - можно создать библиотеку, строящую зубчатое колесо с произвольным числом зубьев (вспомните Shaft 3D) и т.д.

Библиотеки разделяются по типу документа, в котором они производят построения. Для запуска 3D библиотеки необходимо, чтобы текущим документом была 3D модель или сборка, а для 2D библиотеки - чертеж или фрагмент. Сначала рассмотрим создание 2D библиотек.

В комплект поставки КОМПАС входит каталог SDK с файлом помощи sdk.hlp, содержащим минимум информации по объектам, процедурам и функциям API. Кроме того, в каталоге SDK\Pascal\DelphiAuto приведен ряд полезных примеров по созданию библиотек на Delphi.

#### 2. Начнем сначала

Поставим задачу создания простейшей 2D библиотеки, которая выполняла бы следующие действия: выводила на экран форму для ввода четырех координат  $(x1,y1,x2,y2)$  и в текущем чертеже или фрагменте проводила бы отрезок из точки x1, у1 в точку x2, у2. В Delphi создаем новый проект типа "DLL library" (вспоминаем курс "Программирование на языке высокого уровня"). В файле . dpr такого проекта содержится заголовок библиотеки со списком экспортируемых процедур. Для того, чтобы КОМПАС подключил нашу библиотеку, она должна экспортировать следующие процедуры и функции:

LibraryName - функция, возвращающая текстовое название библиотеки; LibraryId - функция, возвращающая целый идентификатор библиотеки; LibraryEntry - точка входа в библиотеку, или, проще говоря, процедура, выполняемая при запуске библиотеки.

Чтобы создаваемая библиотека автоматически получила расширение г и, а не dll, надо использовать директиву компилятора {SE rtw}. Тогда dpr-файл нашего проекта будет иметь вид:

```
library chanel;
\{SE rtw\}uses
  SysUtils, Classes, KsTLB;
exports
  LibraryName name 'LIBRARYNAME',
  LibraryId name 'LIBRARYID',
  LibraryEntry name 'LIBRARYENTRY';
```
begin end.

Как oneparope USES подключается видно.  $\mathbf{B}$ МОДУЛЬ KSTLB. обеспечивающий взаимодействие с АРІ КОМПАС. Этот файл (а также другие необходимые для компиляции модули) находится в каталоге Program Files\Ascon\KOMPAS\SDK\Include. Необходимо сказать Delphi, чтобы поиск файлов при компиляции выполнялся и в вышеуказанном каталоге. Идем в меню Tools > Environment Options > Library > Library Path и добавляем в список путей поиска файлов каталог Include.

Создаем новый модуль (File $\rightarrow$ New $\rightarrow$ Unit), сохраняем его (например, под именем main). В этом модуле мы должны описать реализацию процедур и функций LibraryName, LibraryId, LibraryEntry.

unit main;

interface

Windows, SysUtils, LDefin2D, ksConstTLB, ksAuto, uses ksTLB, Forms;

```
// заголовки
procedure LIBRARYENTRY (command: WORD); Pascal;
            LIBRARYNAME : PChar;
function
                                         Pascal;
                        : Cardinal:
function
            LIBRARYID
                                         Pascal;
// ссылки на КОМПАС и 2D документ
```

```
var 
  Kompas: KompasObject; 
  iDocument2D: ksDocument2D; 
implementation 
function LIBRARYNAME: PChar; pascal; 
begin 
   // произвольное название библиотеки
   Result := 'Библиотека построения отрезков' 
end; 
function LIBRARYID: UINT; pascal; 
begin 
   // произвольный идентификатор от 100 и выше
  Result := 100;
end; 
procedure LIBRARYENTRY (command:WORD); pascal; 
begin 
   // связываем переменную Kompas с API КОМПАСа
   Kompas := KompasObject(CreateKompasObject); 
   // если все в порядке… 
   if Kompas <> nil then 
    begin 
     // связываем переменную iDocument2D 
     // с текущим 2D документом
     iDocument2D := ksDocument2D(Kompas.ActiveDocument2D()); 
     if iDocument2D=nil then 
      // сообщение об ошибке
      Kompas.ksMessage('Текущий документ не является
чертежом или фрагментом') 
     else 
      begin 
       // своя процедура запуска библиотеки – см. ниже
       Run; 
       Kompas.ksMessage('Работа библиотеки завершена') 
      end; 
     // освобождение памяти
     iDocument2D := nil; 
     end; 
     Kompas := nil 
end;
```
end.

Процедура LibraryEntry может получать на вход целочисленный параметр, задействованный при вызове библиотеки из пунктов меню или с панели инструментов. Нам он пока не поналобится. Внутри процедуры выполняется проверка - является ли текущий документ 2D-документом. Обратите внимание, что мы пока не можем пользоваться никакими средствами Delphi для вводавывода, поэтому сообщения выводятся вызовом метода ksMessage объекта Kompas, т.е. средствами самого КОМПАСа.

## 2.1. Экранные формы в библиотеках

Пока библиотека ничего полезного не делает - у нее нет даже формы. Создадим форму (File>New>Form) и сохраним новый модуль под именем, например, former.pas. Самой форме дадим имя MainForm. Поместим на нее четыре компонента типа TEdit, кнопку "Отрезок" и кнопку "Готово". Сохраним проект.

Как и в любой другой библиотеке, форма не создается автоматически – ее нало вручную создать и отобразить. Кроме того, на время работы с формой нало отключить доступ к элементам интерфейса КОМПАС, иначе неизбежны попытки одновременного рисования в документе и пользователя, и библиотеки. Напишем процедуру Run в модуле main, которая все это выполняет. Разумеется, в оператор USES надо добавить ссылку на модуль с формой (former) и библиотеку работы с формами (forms).

```
procedure Run; // своя процедура запуска
var
  form : TMainForm; // ссылка на форму
begin
  // делаем нашу форму дочерней формой КОМПАСа
  Application.Handle := kompas.ksGetHWindow;
  // закрыть доступ к компасу
  kompas.ksEnableTaskAccess(0);
  // создаем форму
  form:=TMainForm.Create(Application);
  // вывод формы
  form.ShowModal;
 // открыть доступ к компасу
 kompas.ksEnableTaskAccess(1);
 // отключаем нашу форму от КОМПАСа
 Application.Handle := 0
```
end:

Форма будет выводиться в модальном режиме. Это означает, что она заблокирует все остальные формы и, пока мы ее не закроем, доступ к КОМПАСу будет запрещен, что и требовалось. Чтобы модальную форму корректно закрыть, не обязательно выполнять метод Close. Достаточно в свойствах кнопки "Закрыть" установить ModalResult в значение mrOK. Это равносильно закрытию формы при нажатии на данную кнопку.

#### 2.2. Начинаем рисовать

Самое интересное - имеющиеся в API команды построения изображений. Все они являются методами объекта iDocument2D. Давайте построим отрезок:

```
procedure TMainForm. Button1Click (Sender: TObject);
begin
 iDocument2D.ksLineSeg(StrTofloat(edit1.Text),
StrTofloat(edit2.Text), StrTofloat(edit3.Text),
StrTofloat(edit4.Text), 1)
end:
```
Метод ksLineSeg(x1, y1, x2, y2, type) строит отрезок от точки x1, y1 до точки х2, у2 со стилем линии type. Стили линий имеют коды, приведенные в Приложении 2. Все рассматриваемые методы относятся к объекту Document2D и возвращают ссылку на созданный объект, которую можно запомнить в переменную типа Reference.

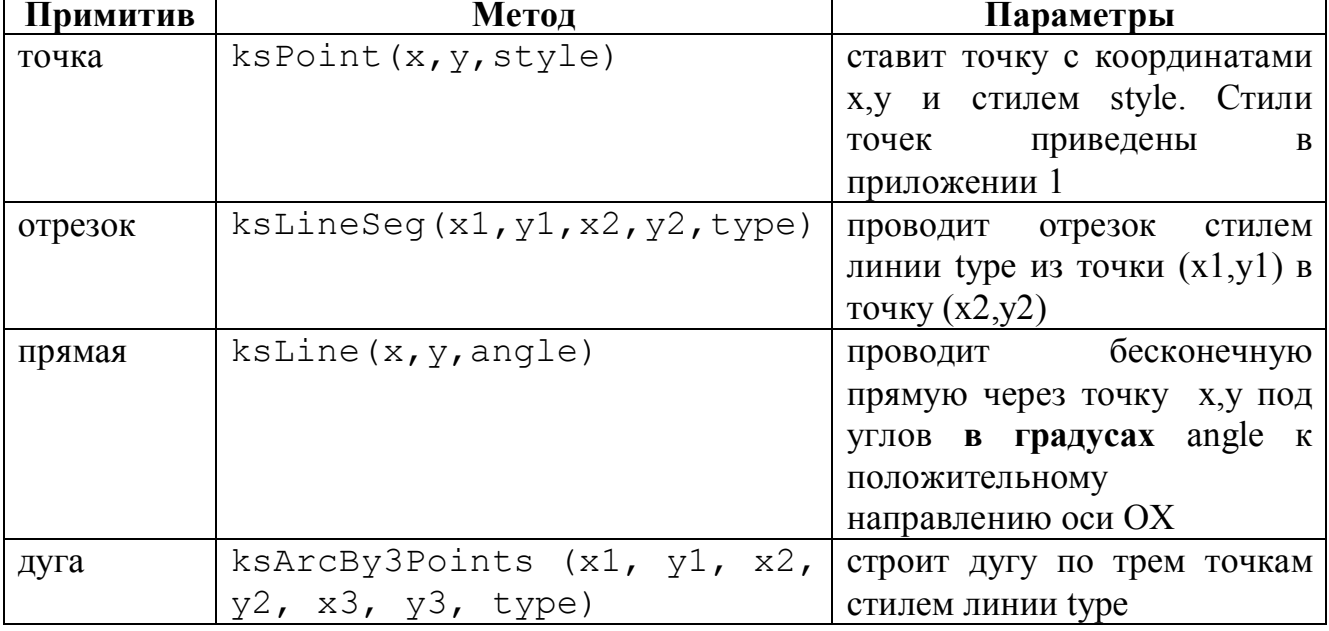

Рассмотрим основные методы создания 2D геометрии:

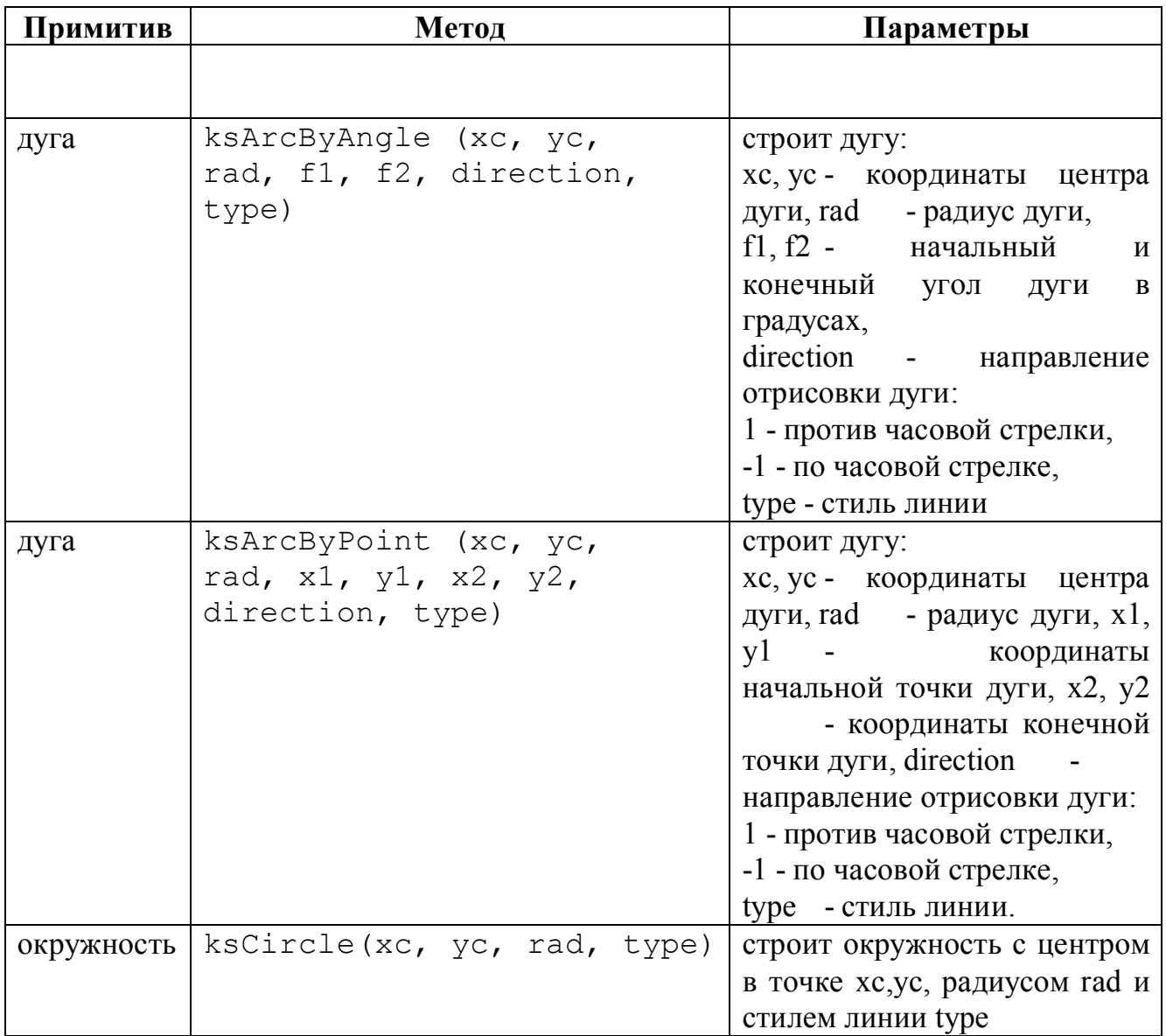

## **2.3. Подключение и отладка библиотеки**

После каждой компиляции библиотеки ее надо заново подключать к КОМПАСу, предварительно удалив предыдущую версию (что здорово действует на нервы…) В противном случае КОМПАС "держит" файл библиотеки и Delphi не может его перезаписать, выводя соответствующее сообщение об ошибке. Последовательность действий такова:

- изменили код библиотеки в Delphi;
- в КОМПАСе закрыли и удалили библиотеку;
- в Delphi откомпилировали библиотеку;
- в КОМПАСе подключили и запустили библиотеку.

## **3. Построение сложных объектов**

Более сложные построения (эллипс, текст, размеры) требуют так много параметров, что передавать их через заголовок метода просто неудобно. Поэтому используется следующий прием: создается переменная (аналог типа RECORD), ее поля заполняются требуемыми значениями и эта переменная подается на вход соответствующему методу. Разумеется, при частом использовании таких объектов в программе разумно вынести код их построения в отдельные процедуры с соответствующими параметрами.

#### Эллипс

```
Эллипс строится следующим кодом:
var par: ksEllipseParam;
begin
// создание структуры данных
par := ksEllipseParam(
kompas.GetParamStruct(ko EllipseParam));
 with par do
  begin
   Init; // создание структуры
   хс := 50; // координаты центра
        := 40;VC
        := 20; // оси
   a:= 10:\mathsf Bstyle := 1; // стиль линии
  end;
  iDocument2D.ksEllipse(par) // построение эллипса
end:
```
#### NURBS-сплайн

Сплайны используются в чертежах, например, при построении профиля зубчатых колес. Сплайн - это составной объект, определяемый набором опорных точек. Рассмотрим пример построения сплайна:

```
var
 par : ksNurbsPointParam;
begin
  par := ksNurbsPointParam(
kompas.GetParamStruct(ko NurbsPointParam));
  with par do
  begin
    Init;
    // 3 - порядок сплайна
    // FALSE - незамкнутый (TRUE - замкнутый)
```

```
 // 1 – стиль линии
     iDocument2D.ksNurbs(3,False,1); 
    x = 0:
    y = 0;weight := 1;// добавили точку с координатами x, y и "весом" weight
     iDocument2D.ksNurbsPoint(par); 
    x = 20;y \qquad := 20;weight := 1; iDocument2D.ksNurbsPoint(par); 
    x = 50;y = 10;weight := 1; iDocument2D.ksNurbsPoint(par); 
    x = 70;y = 20;weight := 1; iDocument2D.ksNurbsPoint(par); 
    x = 100;y := 0;weight := 1; iDocument2D.ksNurbsPoint(par); 
    x = 50;y := -50;weight := 1; iDocument2D.ksNurbsPoint(par); 
     // завершили создание объекта
     iDocument2D.ksEndObj 
 end 
end; 
    Здесь сплайн 3-го порядка задан шестью точками.
```
Текст

Текст отрисовывается методом ksParagraph, Это также составной объект. Для каждого элемента текста можно указывать большое количество параметров, приведенных в Приложении 4. Рассмотрим код, выводящий текст, показанный на Рис. 3.1.

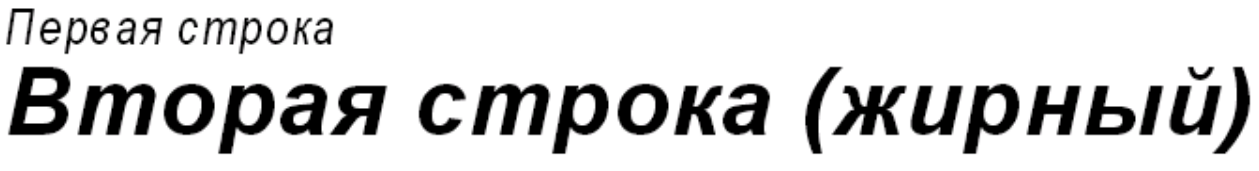

Рис. 3.1 – Результат отрисовки текста.

```
var 
   par : ksParagraphParam; // абзац
   itemParam : ksTextItemParam; // текст
   itemFont : ksTextItemFont; // шрифт
begin 
  par := ksParagraphParam( 
kompas.GetParamStruct(ko ParagraphParam) );
  par.Init; 
  // параметры абзаца
  with par do 
   begin 
    x := 30; // левая верхняя точка
    y := 30; 
   height := 25; // высота
   width := 20; // ширина
   end; 
   // создаем абзац
   iDocument2d.ksParagraph( par ); 
   // параметры текста
   itemParam := ksTextItemParam( 
kompas.GetParamStruct(ko_TextItemParam)); 
   itemParam.Init; 
   // параметры шрифта
   itemFont := ksTextItemFont(itemParam.GetItemFont); 
   itemFont.Init; 
   with itemFont do 
    begin 
     // c новой строчки
    SetBitVectorValue( NEW LINE, true );
     // наименование шрифта
     FontName:='Arial'; 
     // высота текста в мм
     Height:=5; 
    end; 
    // собственно текст
    ItemParam.s:= 'Первая строка'; 
     // выводим текст
    iDocument2d.ksTextLine( itemParam ); 
    // следующая строка
    itemFont.Init; 
    with itemFont DO
```

```
 begin 
      SetBitVectorValue( NEW LINE, true );
      SetBitVectorValue( BOLD ON, true );
       Height:=10; 
      end; 
     ItemParam.s := 'Вторая строка (жирный)'; 
     iDocument2d.ksTextLine(itemParam); 
     iDocument2d.ksEndObj 
end;
```
Метод SetBitVectorValue управляет оформлением текста (см. Приложение 4) и его разбивкой на строки (обратите внимание на константу NEW\_LINE).

*ЗАМЕЧАНИЕ*. Текст в основной надписи чертежа редактируется другими методами.

#### Осевые линии

Как известно, осевые линии окружностей и дуг в КОМПАС строятся автоматически. Рассмотрим пример построения окружности с осевыми. Для их построения нужно запомнить ссылку на окружность в переменную типа Reference.

```
var par:ksCentreParam; 
     c:reference; 
begin 
  // окружность, в с запомнили ссылку на нее
  c:=iDocument2D.ksCircle(150,150,20,1); 
  // создаем структуру для параметров осевых
  par:=ksCentreParam(kompas.GetParamStruct(ko_CentreParam)); 
  with par do 
   begin 
    init; 
    // ссылка на окружность
    BaseCurve:=c; 
    // число осевых - две
   type :=2; // длина осевой от центра вправо
    LenXPTail:=25; 
    // длина осевой от центра влево
   LenXmTail:=25; // длина осевой от центра вверх
    LenYPTail:=25; 
    // длина осевой от центра вниз
```

```
LenYmTail:=25; end; 
 // создание осевых
 iDocument2D.ksCentreMarker(par)
```
#### Штриховка

В чертежах часто встречается штриховка. Она делается хитрым образом: сначала дается команда начала штриховки, затем строятся объекты, образующие ее контур, а затем еще одна команда завершает построение.

Начинается штриховка методом

```
ksHatch(style, Angle, step, width, x0, y0)
```
который задает штрихование контура стилем style под углом angle с шагом step и толщиной линий width. Начальная точка штриховки x0,y0. Коды стилей штриховок приведены в Приложении 3. Затем в программе идут команды отрисовки самого контура, а завершается его построение командой ksEndObj. Пример построения заштрихованной окружности:

```
iDocument2D.ksHatch(1,0,1,10,100,100); 
iDocument2D.ksCircle(100,100,20,1); // контур
iDocument2D.ksEndObj;
```
#### Размеры

Линейный размер

Простановка размера – дело непростое! Проставим размер со сложным текстом, как показано на **Ошибка! Источник ссылки не найден.**.

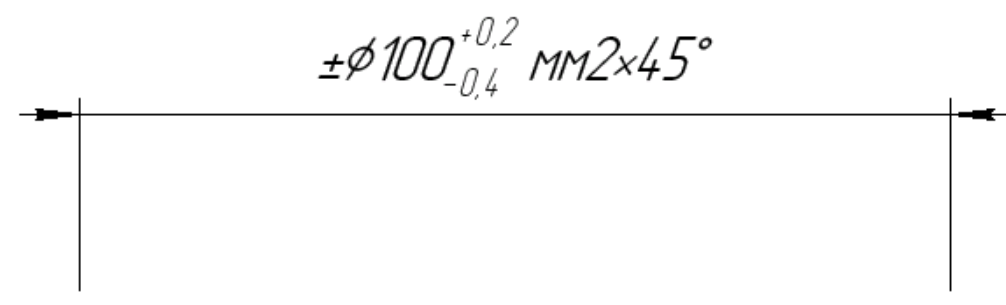

Рис. 3.2 – Линейный размер.

Размерный текст в общем случае состоит из следующих элементов:

```
- текст перед номиналом (±);
```
- символ перед номиналом  $(\emptyset)$ ;
- номинал (*100*);
- отклонение (*+0,2* и *-0,4*);

- единица измерения (*мм*);

- текст после номинала  $(2x45)$ .

При создании размера нужно указать, какие элементы в тексте будут присутствовать и затем сформировать массив текстовых строк из необходимых элементов. В тексте можно использовать коды  $&04$  для знака и  $&01$  для знака градуса  $^0$ . Коды символов диаметра и пр. приведены в Приложении 5.

```
var 
  param : ksLDimParam; 
   dPar : ksDimDrawingParam; 
  sPar : ksLDimSourceParam;
   tPar : ksDimTextParam; 
  str : ksChar255;
   arrText : ksDynamicArray; 
   obj : Reference; 
begin 
   // структура для параметров размера
   param := ksLDimParam 
   ( kompas.GetParamStruct(ko_LDimParam) ); 
   // параметры отрисовки размера
   dPar := ksDimDrawingParam( param.GetDPar ); 
   // положение размерной линии
  sPar := ksLDimSourceParam( param.GetSPar );
   // параметры размерного текста
   tPar := ksDimTextParam ( param.GetTPar ); 
   dPar.Init; 
  dPar.textBase := 0; // способ размещения текста
   // тип первой стрелки (1- внутри, 2 – снаружи) 
  dPar.pt1 := 2;dPar.pt2 := 2; // тип второй стрелки
  dPar.ang := -30; // угол наклона выноски
  dPar.length: = 20; // длина выноски
   sPar.Init; 
   // начало первой выносной линии
  sPar.x1 := 50;sPar.y1 := 50; // начало второй выносной линии
  sPar.X2 := 150;sPar.y2 := 50; // смещение размерной линии
  sPar.dx := 0;sPar.dy := 20; // относительно какой точки задается смещение: 
  // 1 - or 1, y1,
```

```
1/2 - or x2, y2 sPar.basePoint := 1; 
 tPar.Init( False ); 
 // автопростановка номинала
tPar.SetBitFlaqValue( AUTONOMINAL, true );
 // будет текст перед номиналом
tPar.SetBitFlagValue( PREFIX, true );
 // будет проставлено отклонение
tPar.SetBitFlagValue( DEVIATION, true );
 // будет проставлена единица измерения
tPar.SetBitFlaqValue( UNIT, true );
 // будет текст после номинала
tPar.SetBitFlagValue( SUFFIX, true );
 // знак диаметра перед текстом
tPar.sign := 1; // строка в 255 символов
str := ksChar255( kompas.GetParamStruct(ko Char255));
 // массив текстовых строк
 arrText := ksDynamicArray( tPar.GetTextArr ); 
 // текст до номинала
str. str := ' + ' ; // добавили в массив
arrText.ksAddArrayItem( -1, str );
 // верхнее отклонение
str. str := '+0, 2'; // добавили в массив
arrText.ksAddArrayItem( -1, str );
 // нижнее отклонение
str.str := -0, 4';
 // добавили в массив
arrText.ksAddArrayItem( -1, str );
 // единица измерения
str. str := ' MM'; // добавили в массив
arrText.ksAddArrayItem( -1, str );
 // текст после размера
// &04 - знак "х"
 // &01 - знак градуса
 str.str := '2&0445&01'; 
arrText.ksAddArrayItem( -1, str );
 // создаем размер
 iDocument2d.ksLinDimension(param)
```
end;

Отрисовка угловых, диаметральных размеров, знаков шероховатости, выносок и пр. делается аналогично. Примеры их построения приведены в файле step91.pas, входящем в комплект поставки КОМПАС. Разберитесь с ними самостоятельно.

#### Смена системы координат

В ряде случаев удобно вычислять координаты не в абсолютной системе координат, а во временной пользовательской. Для ее создания есть метод

```
ksMtr(x, y, Angle, scaleX, scaleY)
```
Здесь х, у - координаты начала локальной системы координат, angle - $V$ ГОЛ наклона системы координат в градусах, scaleX масштаб локальной системы координат по оси X, scaleY - масштаб локальной системы координат по оси Y. Отменяется действие локальной системы координат методом ksDeleteMtr.

#### 4. Работа с видами

Чертеж в КОМПАСе делится на виды. По умолчанию все отрисовываемые объекты оказываются на системном виде, что в общем-то неправильно. Элементы чертежа надо группировать по видам. Кроме того, каждый вид имеет свою систему координат и свой масштаб, что позволит пользователю библиотеки легко перемещать и масштабировать построенное программой изображение. Поэтому условимся, что все художества будут делаться на новом виде. Для его создания подойдет следующая процедура:

```
procedure MakeView(x0, v0: DOUBLE; nm: STRING);
1/ x0, y0 - rочка привязки вида, nm - имя вида
var par: ksViewParam;
    n: INTEGER;
begin
 par := ksViewParam( kompas.GetParamStruct(ko ViewParam) );
 with par do
  begin
   Init;
   // точка привязки вида
         := x0;\mathbf{x}:= \nabla \mathbf{0}Vscale_:= 1;Angle := 0;// вид будет активным, т.е. рисовать будем в нем
```

```
state := stACTIVE;
    name := nm 
   end; 
  n := 0; iDocument2D.ksCreateSheetView( par, n ) 
end;
```
Пример вызова:

MakeView(100,100,'busher');

Координаты левого нижнего угла вида указываются в абсолютной системе (точка 0,0 – левый нижний угол листа чертежа), имя виду дается произвольное.

#### **5. Заполнение основной надписи**

В документе типа "Чертеж" можно автоматизировать заполнение основной надписи. Каждая клетка основной надписи имеет свой номер (Рис. 5.1).

Например, заполним поля "Разработал" (ячейка 110) и "Дата" (ячейка 130):

```
var
```
stamp : ksStamp; itemParam : ksTextItemParam;

```
begin
```

```
 // получаем ссылку на основную надпись
 stamp := ksStamp( iDocument2d.GetStamp);
  itemParam := ksTextItemParam( 
kompas.GetParamStruct(ko TextItemParam) );
  itemParam.Init; 
  // открываем ее для редактирования
 stamp.ksOpenStamp;
  // Сделать ячейку с номером 110 текущей
  Stamp.ksColumnNumber(110); 
  // Поместить в текущую ячейку одну текстовую строку
  ItemParam.s := 'Троицкий Д.И.'; 
  Stamp.ksTextLine( ItemParam ); 
  // Сделать ячейку с номером 130 текущей
 Stamp.ksColumnNumber(130);
// Поместить в текущую ячейку одну текстовую строку - 
// сегодняшнюю дату
 ItemParam.s := DateToStr(Now);
  Stamp.ksTextLine( ItemParam ); 
  // закрываем основную надпись
  stamp.ksCloseStamp
```
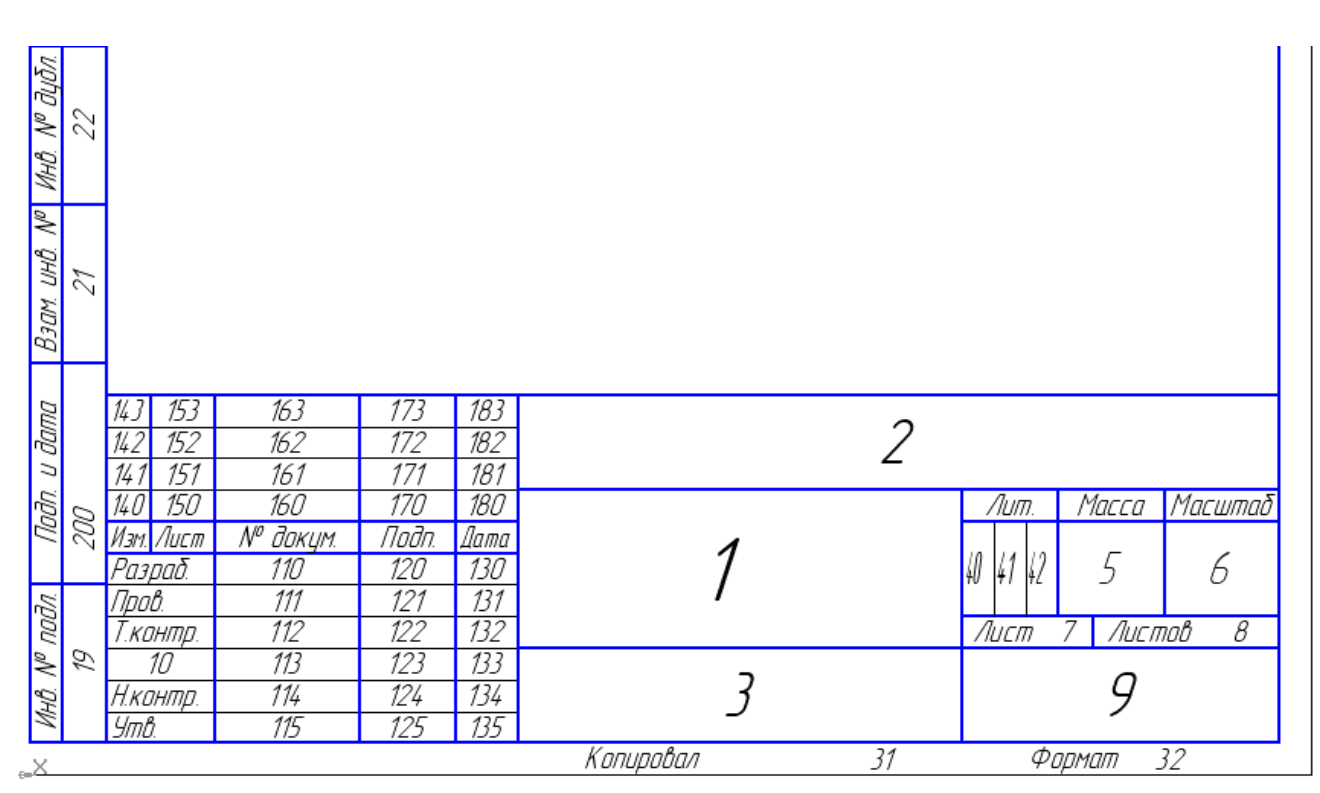

end;

Рис. 5.1 – Нумерация ячеек основной надписи.

А как проверить, какого типа 2D документ является текущим – фрагмент (в нем основной надписи нет и попытка работы с ней вызовет сообщение об ошибке) или чертеж? Очень просто:

```
// получаем ссылку на основную надпись
 stamp := ksStamp( iDocument2d.GetStamp );
 itemParam := ksTextItemParam(
kompas.GetParamStruct(ko TextItemParam) );
 itemParam. Init;
 // открываем ее для редактирования
 if stamp.ksOpenStamp=0 then
 begin
   kompas.ksMessage
   ('Текущий документ не является чертежом');
   Exit
  end;
```
### 6. Пример разработки библиотеки

Пользуясь полученными знаниями, создадим полноценную библиотеку, выполняющую построение 2D чертежа втулки (Рис. 6.1) и заполнение основной надписи.

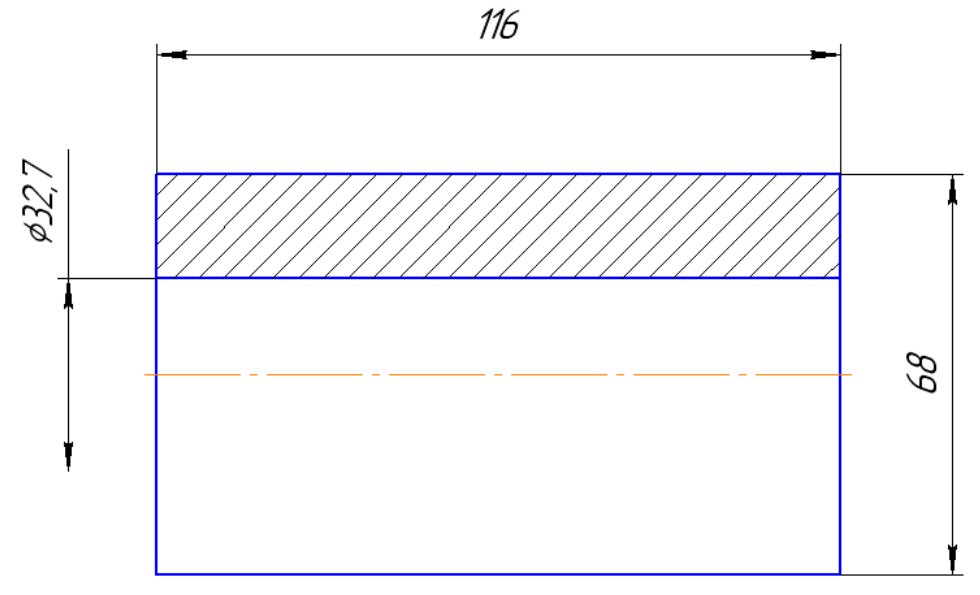

Рис. 6.1 – Чертеж втулки.

Одну точку чертежа надо будет зафиксировать. Примем левую нижнюю точку контура за (0,0) относительно системы координат вида.

Для облегчения жизни заготовим несколько процедур, выполняющих построение повторяющихся элементов. Прежде всего, это размеры. Создадим общую процедуру простановки линейного размера:

```
procedure LinDim(x1,y1,x2,y2,dx,dy:DOUBLE; 
diamsign:boolean; pl1,pl2:boolean); 
// простановка линейного размера
1/ x1, y2, x2, y2 - xординаты начал выносных линий
// dx,dy - смещение размерной линии относительно точки
x1,x2 
// diamsign - проставлять ли знак диаметра
// pl1, pl2 - рисовать ли первую и вторую выносные линии
var 
   param : ksLDimParam; 
   dPar : ksDimDrawingParam; 
  sPar : ksLDimSourceParam;
   tPar : ksDimTextParam; 
  str : ksChar255;
   arrText : ksDynamicArray; 
begin 
   // структура для параметров размера
   param := ksLDimParam( kompas.GetParamStruct
```

```
 (ko_LDimParam) ); 
  // параметры отрисовки размера
  dPar := ksDimDrawingParam( param.GetDPar ); 
  // положение размерной линии
 sPar := ksLDimSourceParam( param.GetSPar );
  // параметры размерного текста
 tPar := ksDimTextParam ( param.GetTPar ) ;
  dPar.Init; 
 dPar.textBase := 0; // способ размещения текста
 // тип первой стрелки (1-изнутри, 2-снаружи) 
 dPar.pt1 := 1;
 dPar.pt2 := 1; // тип второй стрелки
  // вкл/выкл. выносные линии
dPar.pl1 :=not(pl1);
dPar.pl2 :=not(pl2);
dPar.ang     := 0; // угол наклона выноски
 dPar.lenght := 0; // длина выноски
  sPar.Init; 
  // начало первой выносной линии
 sPar.x1 := x1;sPar.y1 := y1; // начало второй выносной линии
 sPar.X2 := X2;sPar.y2 := y2; // смещение размерной линии
 sPar.dx := dx;sPar.dy := dy; // относительно какой точки задается смещение: 
 1 - or 1, y1, 2 - or x2, y2 sPar.basePoint := 1; 
  tPar.Init( False ); 
  // автопростановка номинала
 tPar.SetBitFlaqValue( AUTONOMINAL, true );
  if diamsign then 
   tPar.sign := 1; 
  // создаем размер
  iDocument2d.ksLinDimension( param )
```

```
end;
```
Для заполнения ячеек основной надписи заготовим процедуру, заносящую текст в ячейку с указанным номером:

```
procedure Stamp(c:byte; t:string); 
var
```

```
stamp : ksStamp;
   itemParam : ksTextItemParam; 
begin 
  // получаем ссылку на основную надпись
 stamp := ksStamp( iDocument2d.GetStamp ) ;
  itemParam := 
ksTextItemParam( kompas.GetParamStruct(ko TextItemParam) );
  itemParam.Init; 
  // открываем ее для редактирования
  if stamp.ksOpenStamp=0 then 
   begin 
    kompas.ksMessage 
('Текущий документ не является чертежом'); 
    Exit 
   end; 
   // Сделать ячейку текущей
  Stamp.ksColumnNumber(c);
   // Поместить в текущую ячейку одну текстовую строку
   ItemParam.s := t; 
   Stamp.ksTextLine( ItemParam ); 
   // закрываем основную надпись
   stamp.ksCloseStamp 
end;
```
Наконец, контур вокруг штриховки придется строить дважды: как собственно линии контура детали и как элементы, ограничивающие штриховку. Построение контура тоже нужно вынести в отдельную процедуру. А процедура создания вида MakeView у нас уже имеется – см. п. 4.

Ниже приведен текст всей процедуры построения чертежа втулки:

```
procedure DrawBusher 
(x0,y0:double; nm:string; D1,D2,L:double); 
// D1 - внутренний диаметр; D2 - наружный диаметр; 
// L - длина втулки
// x0,y0 - координаты левого нижнего угла вида; 
// mn - имя вида
// D1 - внутренний диаметр; D2 - наружный диаметр; 
// L - длина втулки
```
procedure Contour; // контур штриховки

begin

```
 iDocument2D.ksLineSeg(0,D2-(D2-D1)/2,L,D2-(D2-D1)/2,1); 
  iDocument2D.ksLineSeg(0,D2-(D2-D1)/2,0,d2,1); 
 iDocument2D.ksLineSeq(L,D2-(D2-D1)/2,L,d2,1);
  iDocument2D.ksLineSeg(0,D2,L,D2,1) 
end; 
begin 
  // создали вид
 MakeView(x0,y0,nm);
  // осевая линия
 iDocument2D.ksLineSeq(-5,d2/2,L+5,d2/2,3);
  // внешний контур
  iDocument2D.ksLineSeg(0,0,l,0,1); 
  iDocument2D.ksLineSeg(0,0,0,D2-(D2-D1)/2,1); 
 iDocument2D.ksLineSeq(L, 0, L, D2-(D2-D1)/2, 1);
  Contour; 
  // штриховка
  iDocument2D.ksHatch(0,45,1,5,5,D2-(D2-D1)/2+5); 
  Contour; 
  iDocument2D.ksEndObj; 
  // длина
 LinDim(0, 0, L, 0, 0, -20, false, true, true);
  // наружный диаметр
 LinDim(0,0,0,d2,-20,0,true,true,true);
  // внутренний диаметр
 LinDim(0,(D2-D1)/2,0,(D2-D1)/2+d1,-10,0,true,false,true);
// Основная надпись
  Stamp(1,'Втулка'); 
  Stamp(3,'Сталь 40Х'); 
  Stamp(9,'ТулГУ'); 
  Stamp(8,'1'); 
  Stamp(110,'Троицкий Д.И.'); 
 Stamp(130,DateToStr(Now))
end;
```
При вызове процедуры ей на вход подаются параметры, вводимые пользователем:

```
procedure TMainForm.Button3Click(Sender: TObject); 
var d1,d2,l:double;
begin 
  try
```

```
 d1:=StrToFloat(Edit1.Text); 
   d2:=StrToFloat(Edit2.Text); 
   l:=StrToFloat(Edit4.Text) 
  except 
   Kompas.ksMessage('Неверные данные'); 
   abort 
  end; 
  if D2>=d1 then 
  begin 
    Kompas.ksMessage('Внутренний диаметр больше наружного'); 
    abort 
  end; 
  DrawBusher(100,100, 'busher',d2, d1, l) 
end;
```
Как видите, создание библиотек для КОМПАС – дело непростое, но выполнимое.

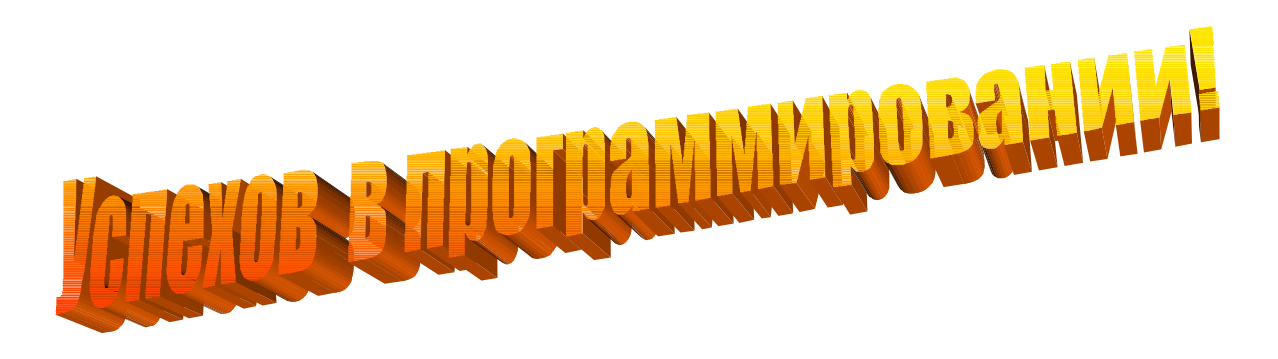

# **7. Приложение 1. Стили точек**

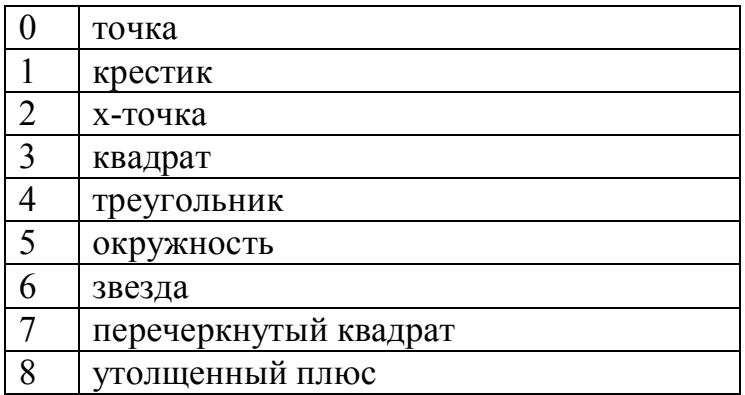

## **8. Приложение 2. Коды стилей линий**

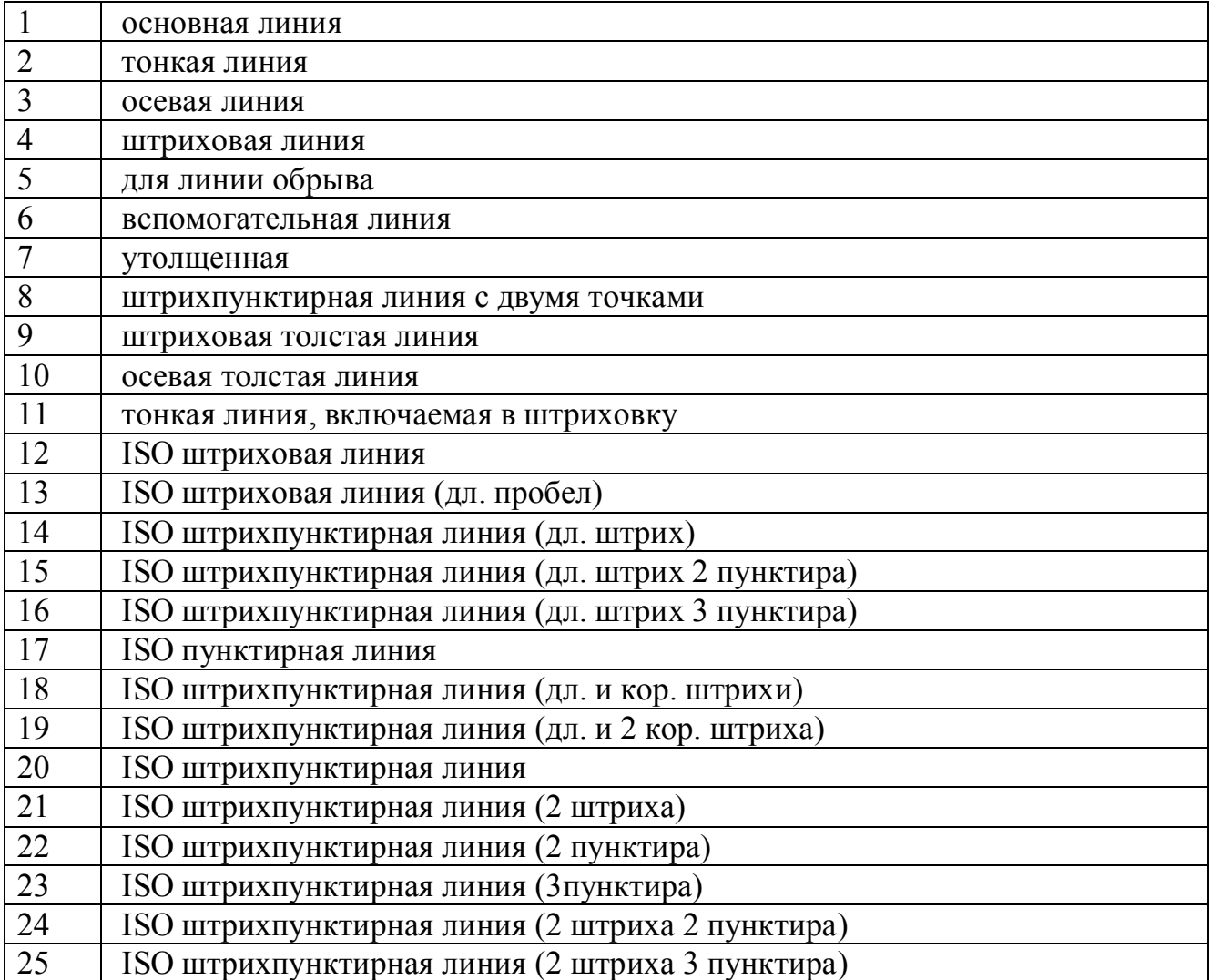

## 9. Приложение 3. Коды стилей штриховок

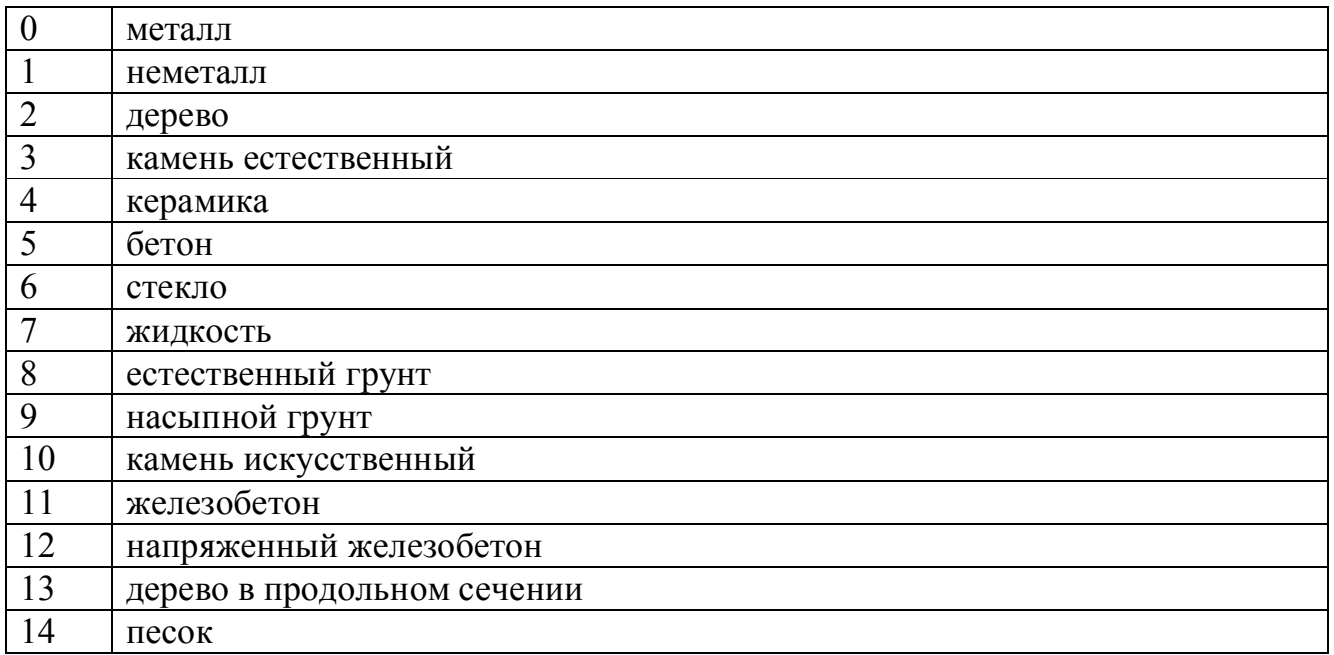

# 10. Приложение 4. Коды свойств текста

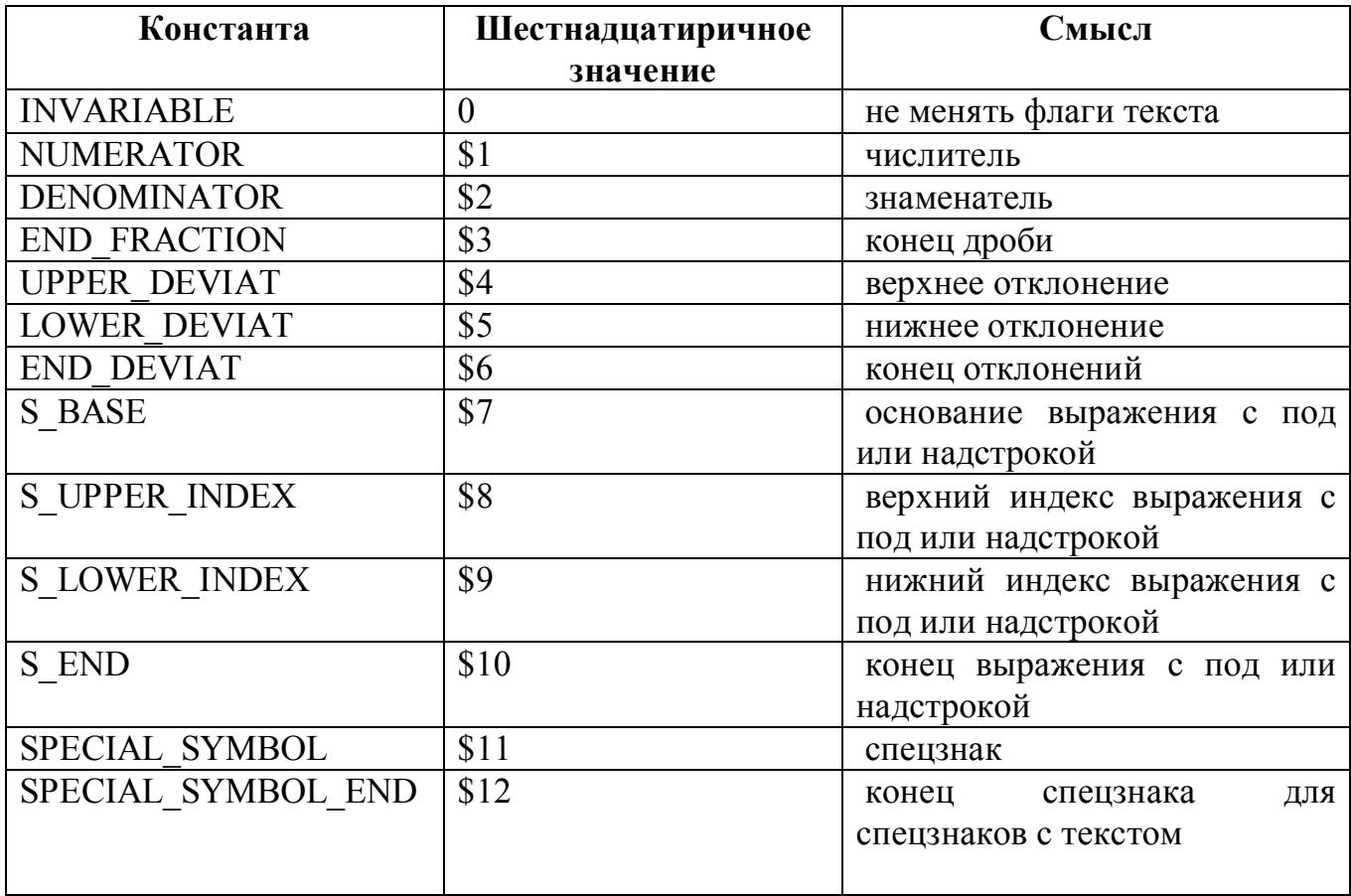

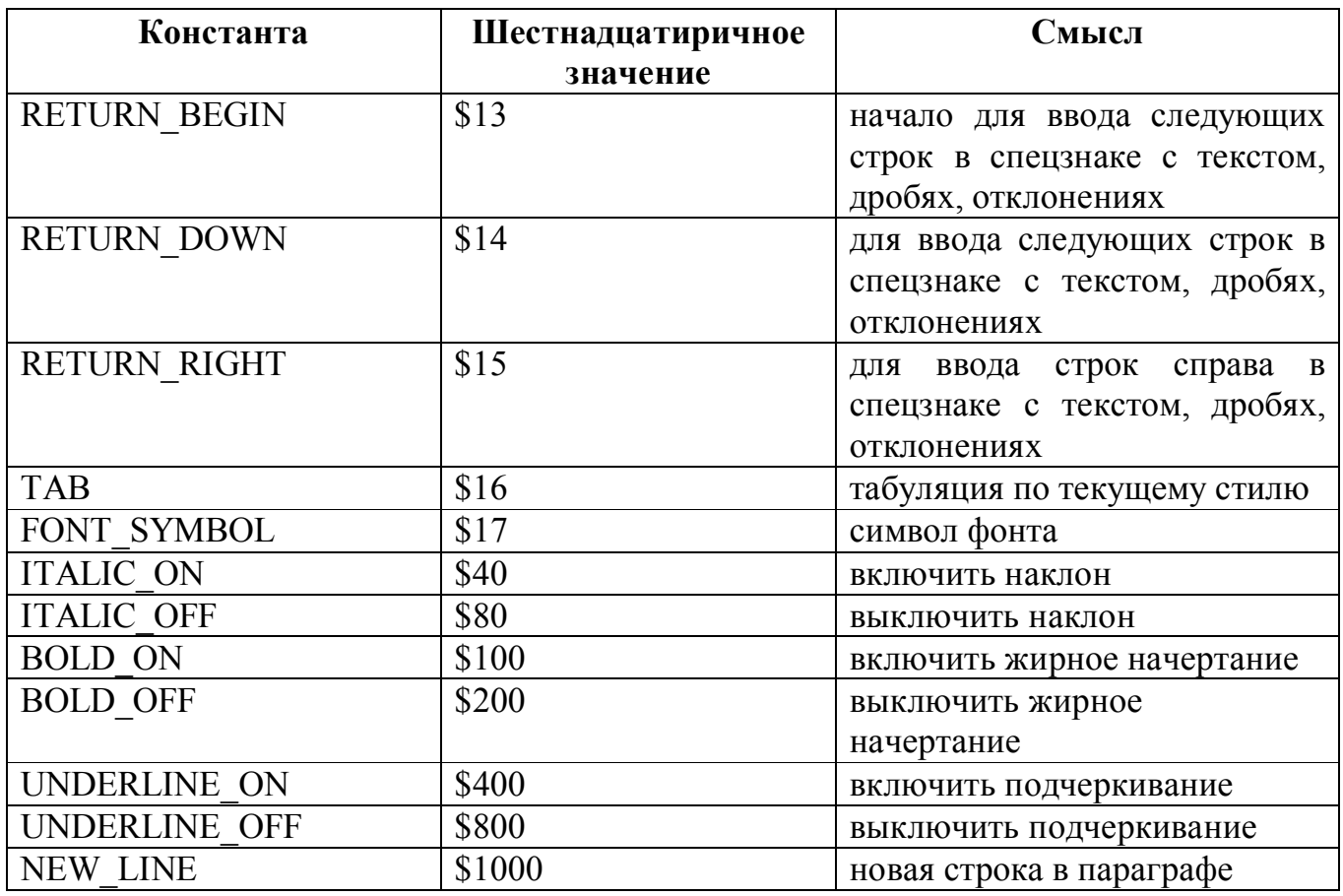

## **11. Приложение 5. Коды размеров**

Стрелки (свойства pt1,pt2)

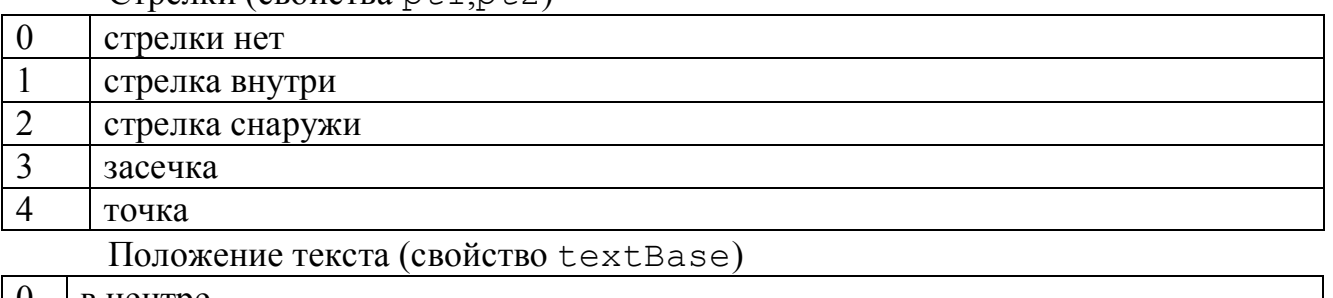

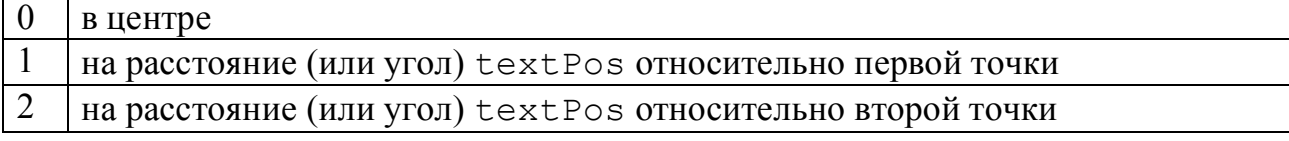

Управление размерным текстом (свойство bitFlag)

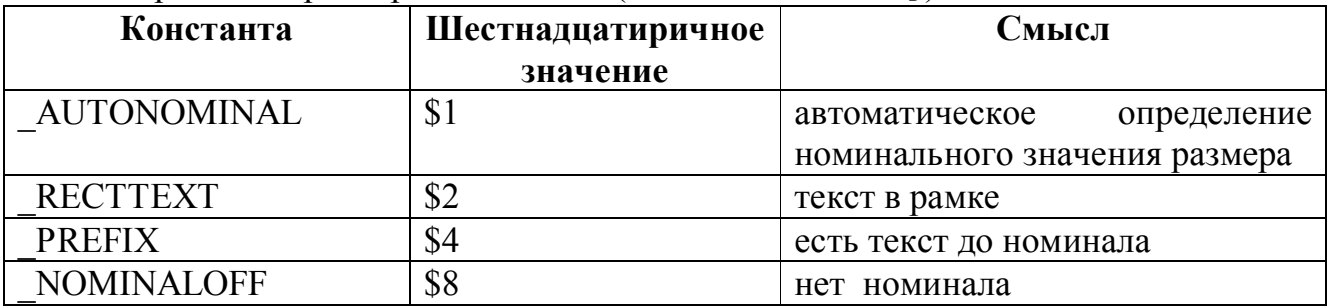

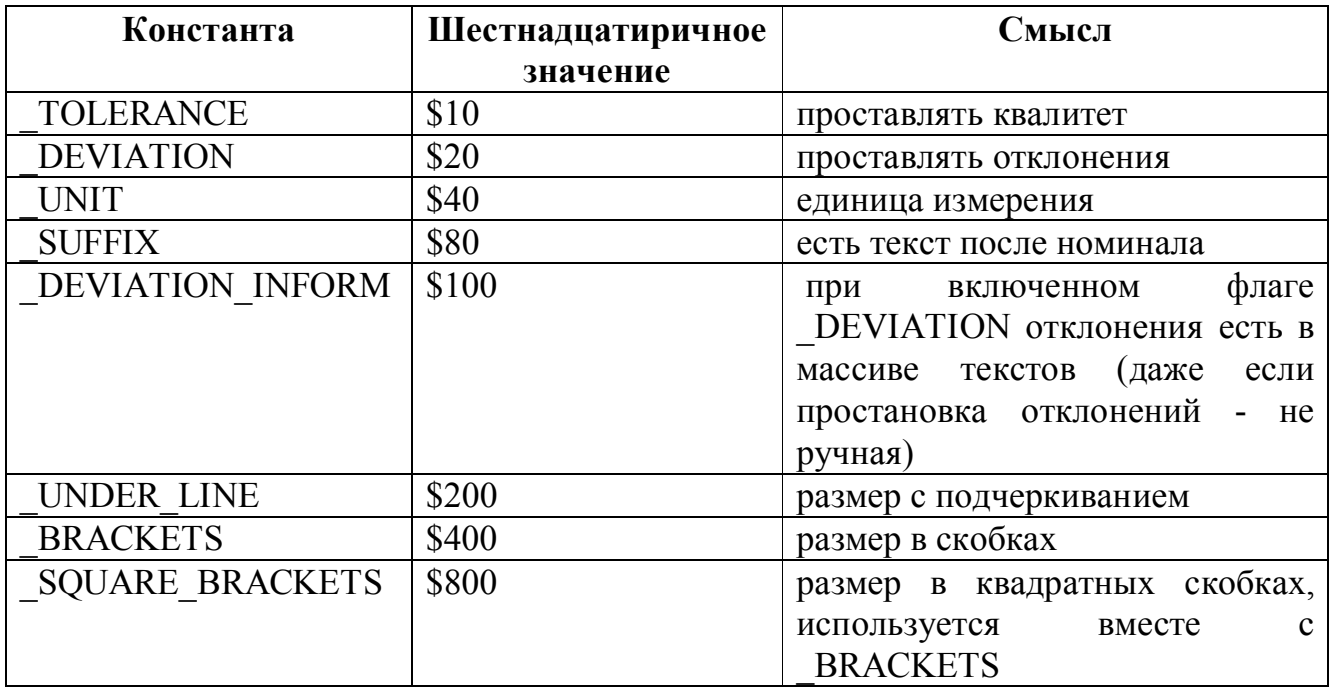

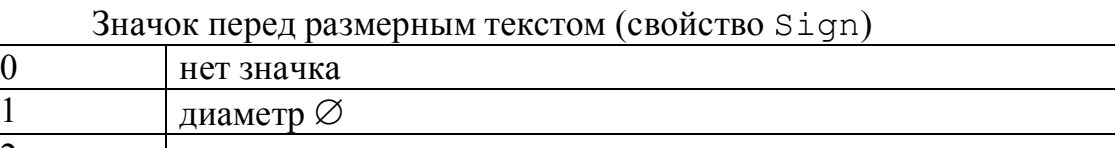

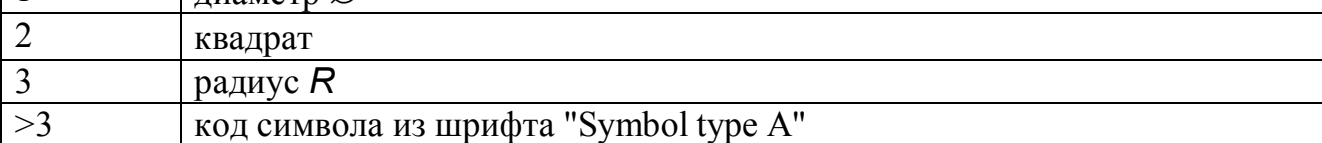